# Open∇FOAM Tutorial reactingFoam

Simple Gas Phase Reaction

Chalmers University of Technology Andreas Lundström

April 7, 2008

## 1 Introduction

This tutorial is intended as a first introduction problem to the OpenFOAM solver reactingFoam. The aim of the tutorial is to understand how to setup a simple gas phase reaction scheme. The solver uses the CHEMKIN format to formulate kinetics and supply thermodynamic data for the induvidual componenets. Thus a large part of this tutorial will be spent understanding how CHEMKIN is used. The choosen sample problem consists of two simple, made up, gas phase reactions where the rate of reaction is given on an Arrhenius form. As a reactor the 2D pitzDaily case with a backward facing step will be used. The reactions occuring in the reactor are:

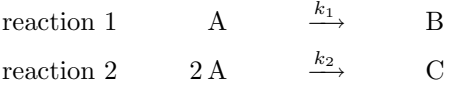

Reaction 1 and 2 are assumed to be of first and second order respectively.

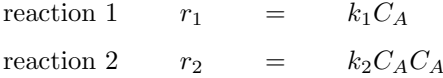

Reaction rates are given by:

$$
k_i = A_i \exp\left[\frac{E_i}{R} \left(\frac{1}{300} - \frac{1}{T}\right)\right]
$$
 (1)

Activation energies, material properties and heat of reactions are given in Table (1).

|                  | value     | unit                             |
|------------------|-----------|----------------------------------|
| A <sub>1</sub>   | 0.01      | $1/\mathrm{s}$                   |
| $A_2$            | $9E-05$   | $\rm m^3/mole/s$                 |
| $E_1$            | 33000     | J/mole                           |
| $E_2$            | 75300     | J/mole                           |
| $\Delta H_{R_1}$ | $-20E+03$ | $J/mole$ of A reacted in reac. 1 |
| $\Delta H_{R_2}$ | $-30E+03$ | $J/mole$ of A reacted in reac. 2 |
| $C_{p_A}$        | 3000      | J/kg/K                           |
| $C_{p_B}$        | 3000      | J/kg/K                           |
| $C_{p_C}$        | 3000      | J/kg/K                           |
| $M_A$            | 44        | g/mole                           |
| $M_B$            | 44        | g/mole                           |
| $M_C$            | 88        | g/mole                           |

Table 1: Species material and reaction data

## 2 Using CHEMKIN

A description of the reactions and thermodynamic data of the involved species are supplied to reactingFoam using the CHEMKIN format. The case should contain a folder called **chemkin** where two files *chem.inp* and *therm.dat* should be placed. In chem.inp the reaction kinetiks and stoichiometry is described. The standard Arrheniu's expression used for reaction rates in chemkin is given as:

$$
k_i = A_i T^{\beta_i} \exp\left(-\frac{E_i}{RT}\right) \tag{2}
$$

The default units in CHEMKIN are  $\left( \frac{cm^3}{mol_e} \right)^{(r-1)} s^{-1}$  for the pre-exponetial factor <sup>1</sup>  $A_i$  and  $(cal/mole)$  for the activation energy  $E_i$ . There is an option to specify which units should be used. To change the unit for the activation energy the keyword *JOULES/MOLE* is supplied. Please observe that the preexponetial factors in Table (1) are given for Eq. (1) and has to be recalculated to fit the form accepted by CHEMKIN. This is done by pulling out the factor  $\exp(E_i/R 300)$ . A working chem.inp file is given below:

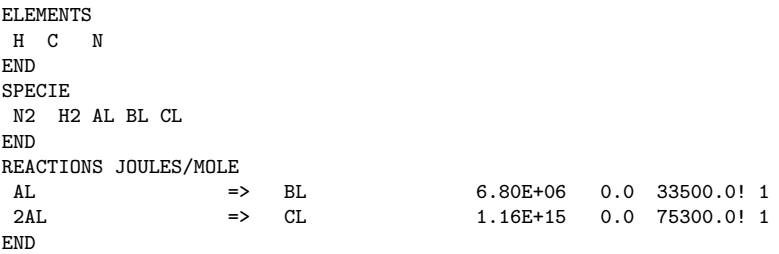

The file uses keywords to indentify involved species and elements. To make sure that species names, i.e. C is not confused with elementary carbon, all species except  $N_2$  have been renamed to AL, BL and CL. After the keyword REACTIONS the identifier JOULES/MOLE is given to change the unit of the activation energy. The three numbers given before the exclamation mark are  $A_i, \beta_i$  and  $E_i$  respectively. In this case the main species are made up, however the molar weights correspond to propane and heptene, the corresponding thermodynamic data however does not. This is due to the fact that CHEMKIN needs to now the elementary composition of the involved species. In order to be able to use constant heats of reaction som care must be taken when constructing the Thermo.dat file.

In the file *Thermo.dat* all information about species heatcapacity, enthalpy and entropy is given. These quantities are supplied using polynomials as follows:

$$
\frac{C_{p_k}^{\circ}}{R} = a_{1k} + a_{2k}T_k + a_{3k}T_k^2 + a_{4k}T_k^3 + a_{5k}T_k^4
$$
\n(3)

$$
\frac{H_k^{\circ}}{RT_k} = a_{1k} + \frac{a_{2k}}{2}T_k + \frac{a_{3k}}{3}T_k^2 + \frac{a_{4k}}{4}T_k^3 + \frac{a_{5k}}{5}T_k^4 + \frac{a_{6k}}{T_k}
$$
(4)

$$
\frac{S_k^{\circ}}{R} = a_{1k} \ln T_k + a_{2k} T_k + \frac{a_{3k}}{2} T_k^2 + \frac{a_{4k}}{3} T_k^3 + \frac{a_{5k}}{4} T_k^4 + a_{7k} \tag{5}
$$

where  $\circ$  means standard state based on pressure (in our case 1 atm). If  $C_p^{\circ}$  is regarded as constant then:

<sup>&</sup>lt;sup>1</sup>Where  $r$  is the reaction order

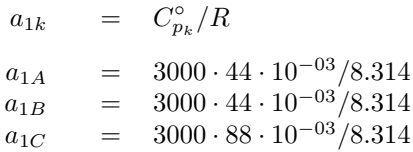

 $\lambda$ 

Where  $C_{p_k}^{\circ}$  is molar heat cpacity. The enthalpy is then given as

$$
\frac{H_k^{\circ}}{RT_k}=a_{1k}+\frac{a_{6k}}{T_k}
$$

and the heat of reaction as

$$
\Delta H_r^{\circ} = \sum_i H_{\text{prod}} - \sum_i H_{\text{reac}} =
$$
  

$$
\sum_i \nu_i (a_{1i}RT + a_{6i}R) - \sum_j \nu_j (a_{1j}RT + a_{6j}R)
$$
 (6)

It follows that in order to get a constant heat of reaction, the sum of  $C_p$  values between products and reactants has to be equal. In the case above the molar weights and stochoimetric coeffcients are such that this is realized. As an example consider reaction 2 where

$$
\Delta H_r = (a_{1C}RT + a_{6C}R) - 2(a_{1A}RT + a_{6A}R)
$$

and since

$$
a_{1C}=2\ a_{1A}
$$

the heat of reaction is

$$
\Delta H_r = a_{6C}R - 2\ a_{6A}R
$$

Setting the enthalpy for species A to zero and the enthalpies of B and C to the negative of the respective heats of reaction and dividing by R gives constant heats of reaction.

$$
\begin{array}{rcl}\na_{6A} & = & 0 \\
a_{6B} & = & -20000/8.134 \\
a_{6C} & = & -60000/8.134\n\end{array}
$$

Above, the enthalpy for C has been multiplied by two since it was given as per reacted mole of A.

The format of the *therm.dat* file follows an old Fortran style parsing pattern. This means that the way numbers and words are entered is important for the parsing of the file to be successful. The simplest way to go around this is to use an old file as a template. Below, a working therm.dat file is supplied. For reference about the format used see the CHEMKIN manual<sup>2</sup>.

<sup>2</sup>http://www.cvd.louisville.edu/Course/Chemical%20Vapour%20Deposition /Manuals/chemkin/chemkin1chemkin.pdf

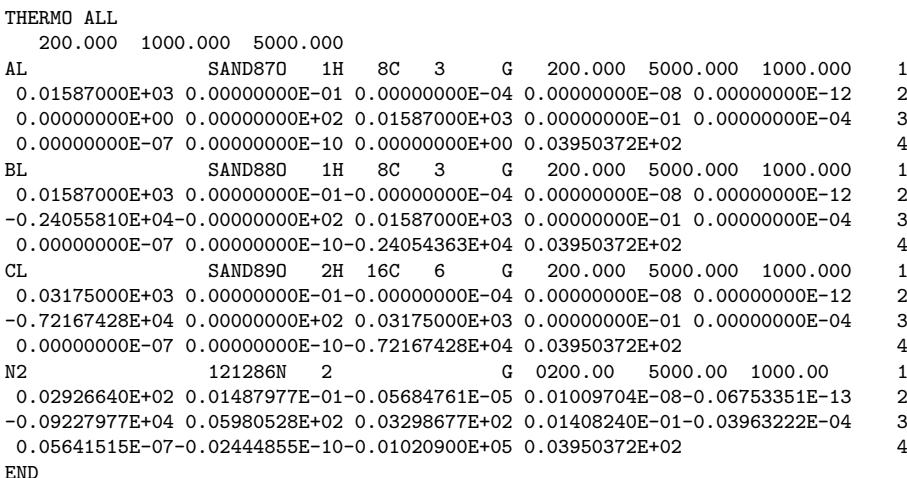

The keyword THERMO ALL is used when all thermodynamic data is taken from Interpreter input. Line number 2 includes the temeperature ranges for two sets of coefficients describing the polynomials. The species name starts line number 3 where also the elemenatry composition must be declared as well as phase and temperature range. Lines number 4-6 represent the coefficinets used in equations  $(3)-(5)$  for two set of temperature ranges. In the example above nitrogen is taken from a standard database.

## 3 Case setup

As mentioned previously the mesh used is taken from the *pitzDaily* tutorial just using a larger scale i.e.  $x10$ . Start by downloading the case to your  $/\text{run}/$ directory and un-tar it by tar -xzf reactingFoamTutorial.tgz.

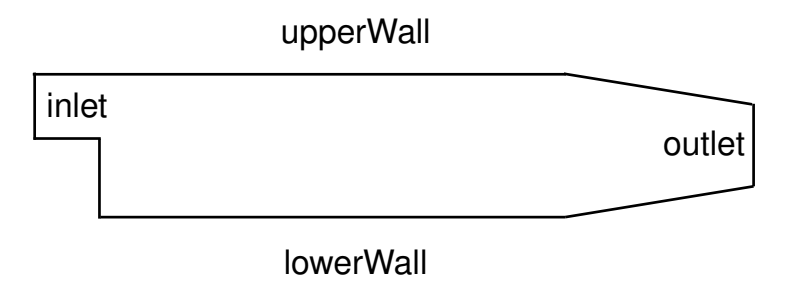

Figure 1: pitzDaily domain used in the reactingFoamTutorial

#### 3.1 Initial and Boundary conditions

For all the fields except those describing the species, initial and boundary conditions are the same as in the pitzDaily case. In the 0 folder the files AL, BL,  $CL$  and  $N2$  should be present and also a Ydefault (and of course the original  $pitzDaily$  files). The initial and boundary conditions for the new fields are given in table (2)

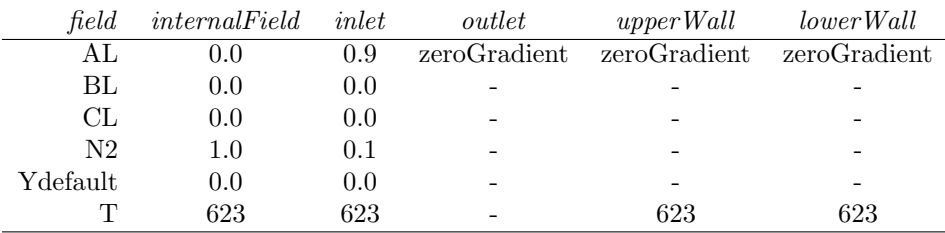

Table 2: Initial and boundary conditions for species and temperature

All species fractions are given on mass-basis. The Ydefault file is used in case a large number of species share a common set of boundary conditions i.e. a default set which is handy incase there are many species involved.

#### 3.2 Enviromental and Chemistry properties

There is also a second set of files used to control the chemistry in the solver. These are:

- chemistryProperties
- combustionProperties
- *thermophysicalProperties*

In *chemistryProperties* chemistry and *turbulentReaction* should be turned on as chemistry solver use ODE. Leave the setting in the combustionProperties as it is. In thermophysicalProperties make sure that the paths to your chemkin files i.e. chem.inp and therm.dat are correct.

#### 3.2.1 Effective Diffusivity

The effective diffusivity is taken as the effective viscosity which implies a turbulent Schmidt number of one. The laminar viscosity in turn is caluclated using Sutherland's law where the constants are hard coded in to the actual chemkinreader using  $A_s = 1.67212e^{-6}$  and  $T_s = 170.672$ .

$$
\mu = A_s \frac{T^{1/2}}{(1 + T_s/T)}
$$

### 3.3 System setup and running the case

In controlDict use the following settings:

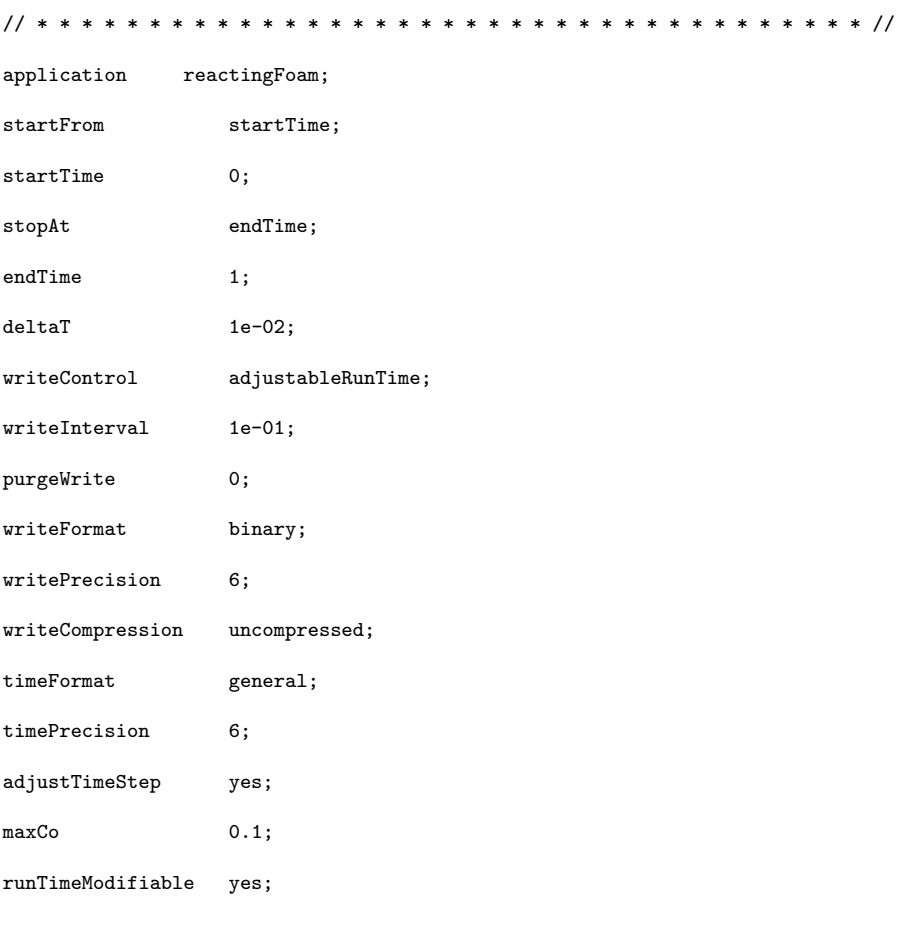

```
// ************************************************************************* //
```
Run the case by:

blockMesh . reactingFoamTutorial reactingFoam . reactingFoamTutorial

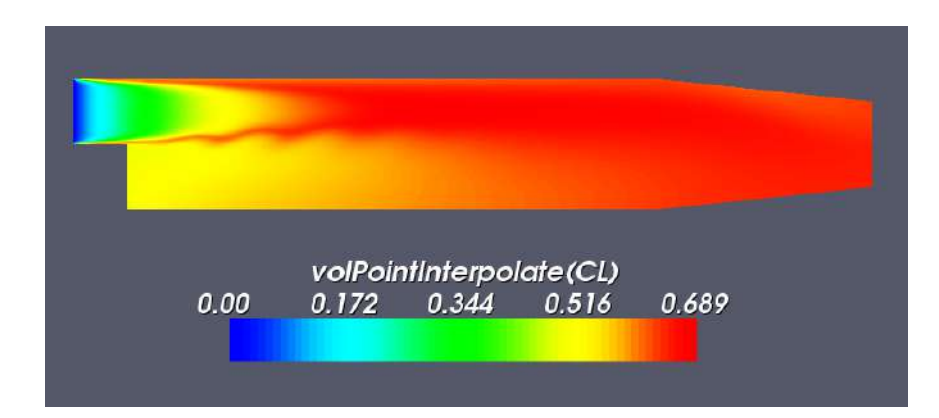

Figure 2: Mass fraction of species C after 0.8 (s)